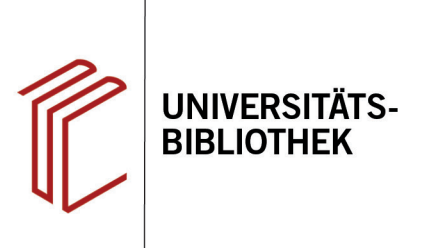

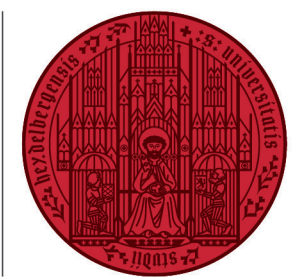

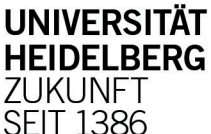

# **Handout zur Datenbank: Index Theologicus**

**Inhalt:** Der Index Theologicus (IxTheo) beinhaltet umfassende bibliographische Angaben zu den Fächern Theologie und Religionswissenschaften und verzeichnet derzeit über 1,6 Mio. Einträ ge. Ausgewertet werden Fachzeitschriften, Rezensionen, Monographien, Datenbanken und sonst relevante Internet-Links. Eine spezialisierte Bibelstellensuche ist ebenfalls verfügbar. **Anbieter:** Universitätsbibliothek Tübingen<br>**Zugang:** www.ub.uni-heidelberg.de ▶ D www.ub.uni-heidelberg.de ▶ Datenbanken ▶ Theologie und Religionswissenschaft ▶ TOP-Datenbanken: Index Theologicus

#### **Suchbeispiel: Die Opferung Isaaks in Gen 22, 1-19**

### **1. Einfache Suche**

- 1. Die **Einfache Suche** bietet die Möglichkeit, u.a. über alle Felder, Titel, Schlagwort und **Bibelstellen** zu suchen.
- 2. Es kann auch thematisch, alphabetisch oder über den Katalog gebrowst werden. Über "Thema browsen" können gut und präzise Treffer erzielt werden, ebenso über die DDC-Klassifikation.
- 3. Der IxTheo ist in verschiedenen Sprachen verfügbar.

#### **2. Erweiterte Suche**

Die **Erweiterte Suche** bietet noch weitere Parameter, anhand derer die Suche eingeschränkt werden kann. Es besteht die Möglichkeit, mehrere Suchbegriffe zu verknüpfen und für jeden eigene Suchbedingungen festzulegen. Zur Auswahl stehen: "Mit ALLEN Wörtern", "Mit IRGENDEINEM der Wörter" und "OHNE die Wörter".

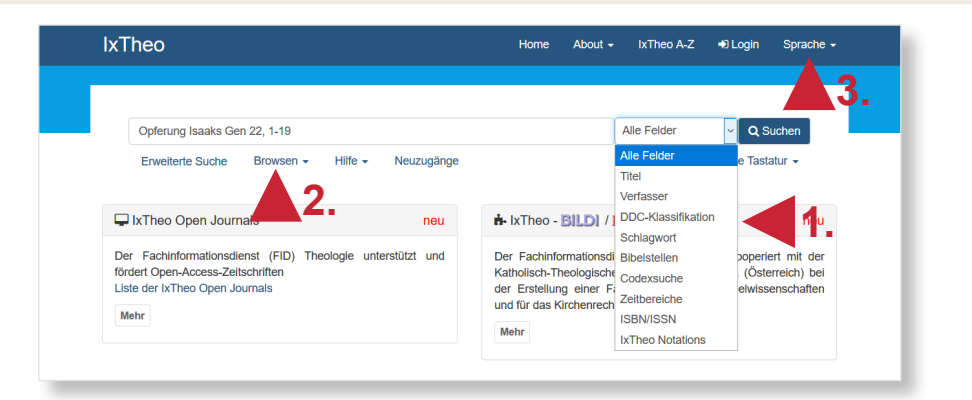

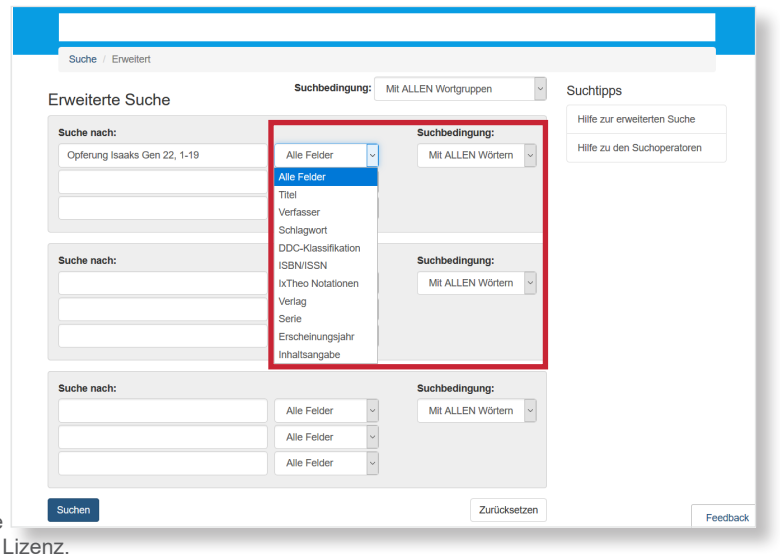

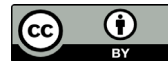

Es existieren darüber hinaus noch weitere Optionen zur Eingrenzung der Suche. So können die IxTheo-Klassifikation, Medienart und Sprache sowie ein Zeitraum für das Erscheinungsjahr ausgewählt werden.

## **3. Trefferanzeige**

- 1. Treffer können markiert und per E-Mail verschickt, in ein Literaturverwaltungsprogramm übernommen, ausgedruckt oder abgespeichert werden. Die Titel können sowohl in Endnote, Citavi als auch Zotero exportiert werden.
- 2. Eine Sortierung nach Relevanz, Verfasser, Titel oder auf- bzw. absteigender Jahreszahl ist möglich.
- 3. Auch innerhalb der Suchergebnisse kann eine weitere Einschränkung der Treffer anhand des Medientyps, der Sprache u.a. vorgenommen werden.

## **4. Detailanzeige**

Ein Klick auf den gewünschten Titel führt zur **Detailanzeige**, die weiterführende Informationen bietet.

- 1. Auch an dieser Stelle kann der Titel zum Export oder Versand via E-Mail ausgewählt werden. Darüber hinaus werden Zitiervorschläge in verschiedenen Stilen angeboten, die jedoch immer auf ihre Richtigkeit überprüft werden müssen.
- 2. Es werden weitere Schlagwörter zum Thema angeführt.
- 3. Des Weiteren werden ähnliche Einträge angezeigt, die für das Thema von Interesse sein könnten.

#### **Suchtipps zusammengefasst**

- **zu viel gefunden?** Eingrenzungsmöglichkeiten der **Erweiterten Suche** nutzen.
- **zu wenig gefunden?** Allgemeinere Suchbegriffe verwenden. Über "Alle Felder" suchen.
- **thematische Suche:** Begriff über die Auswahl rechts der Suchleiste als Schlagwort verwenden.

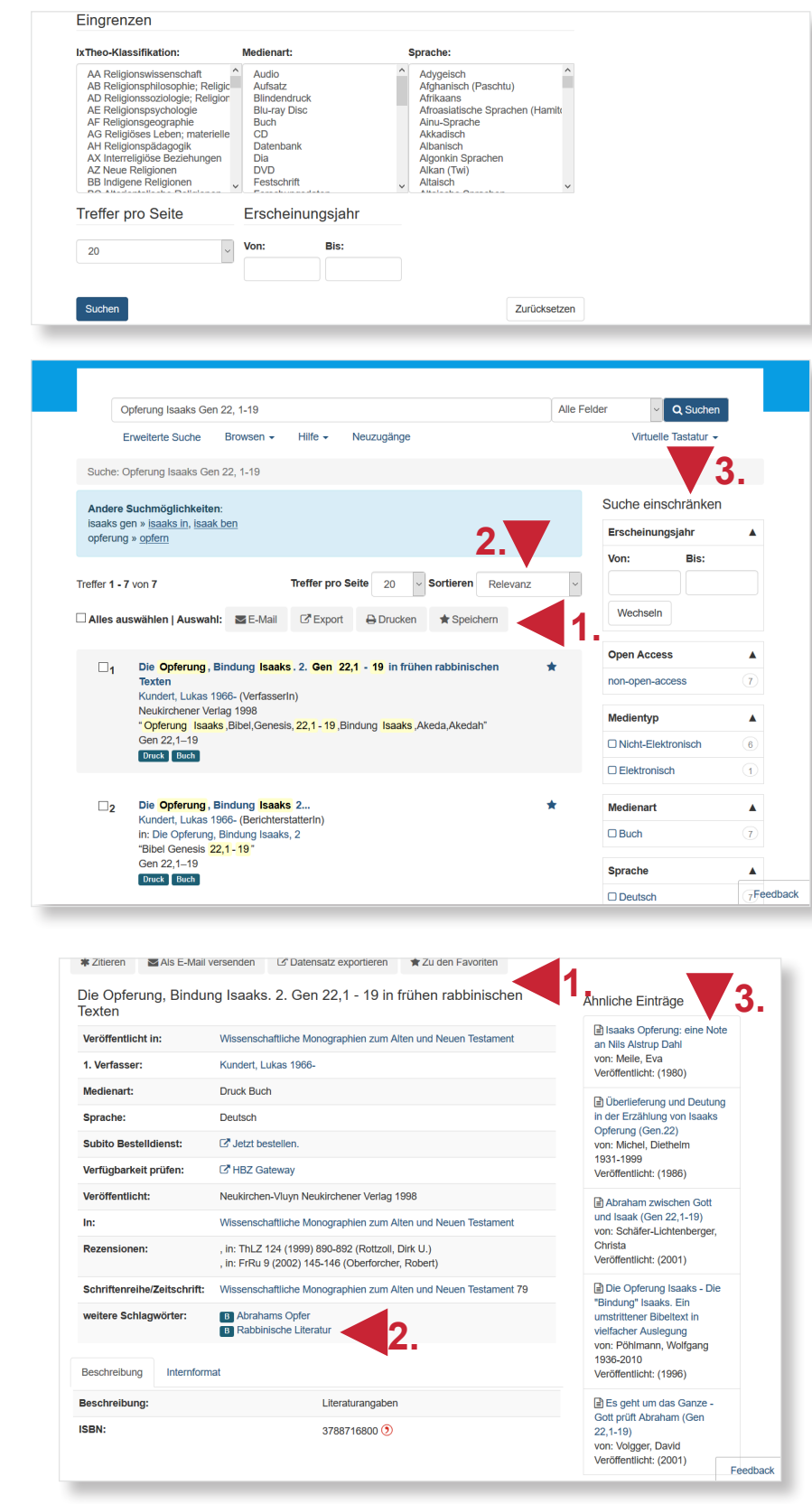